# **BiRadio BiRadio Internet Internet Radio Player**

We have established an internet radio portal in Hong Kong, User can access this portal via web browser, internet radio software and PC-free internet device. BiRadio internet radio player is a freeware running on PC which has on-line search feature and support chinese stations information display.

We develop this freeware for our potential customer who can use this PC application to enjoy our internet radio information.

### **Main function function :**

- Internet radio player
- Favorite station list management
- On-line radio station search function(by location/language/genre/keywords)
- Chinese information for mandarin/Cantonese/Minnan hua stations

#### **Screenshots Screenshots :**

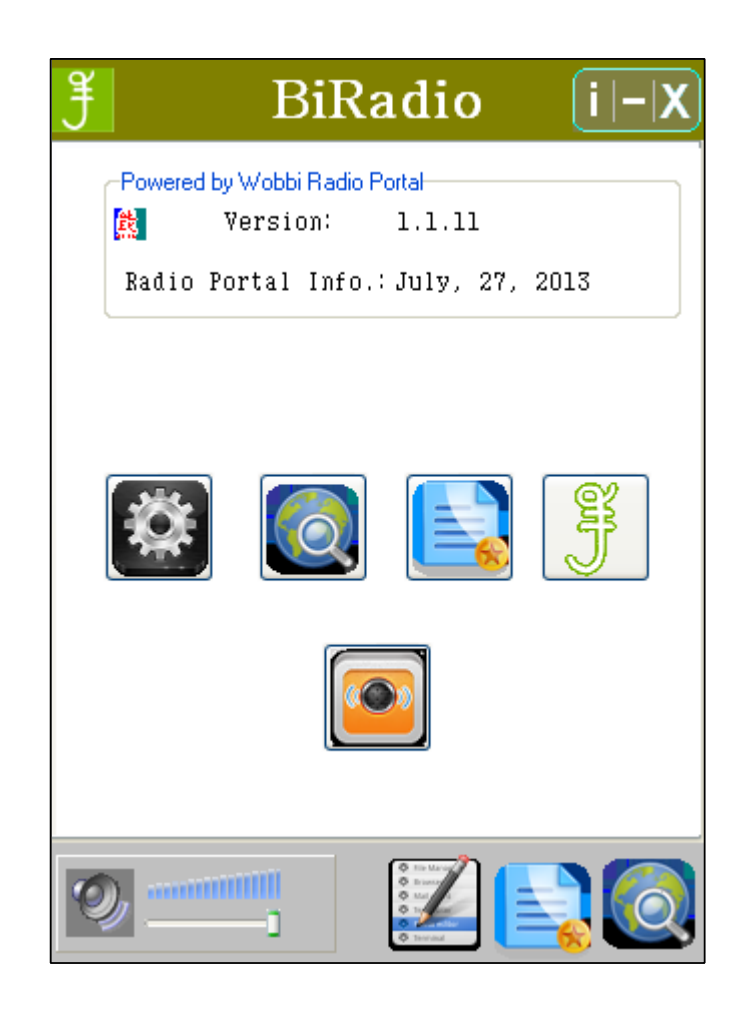

Home page

[Home page]: press the [Home page] icon on the bottom to go to the home page where is the place to access other pages such as [Options]/[Search]/ [Favorite list]/[About me]/[Now playing]

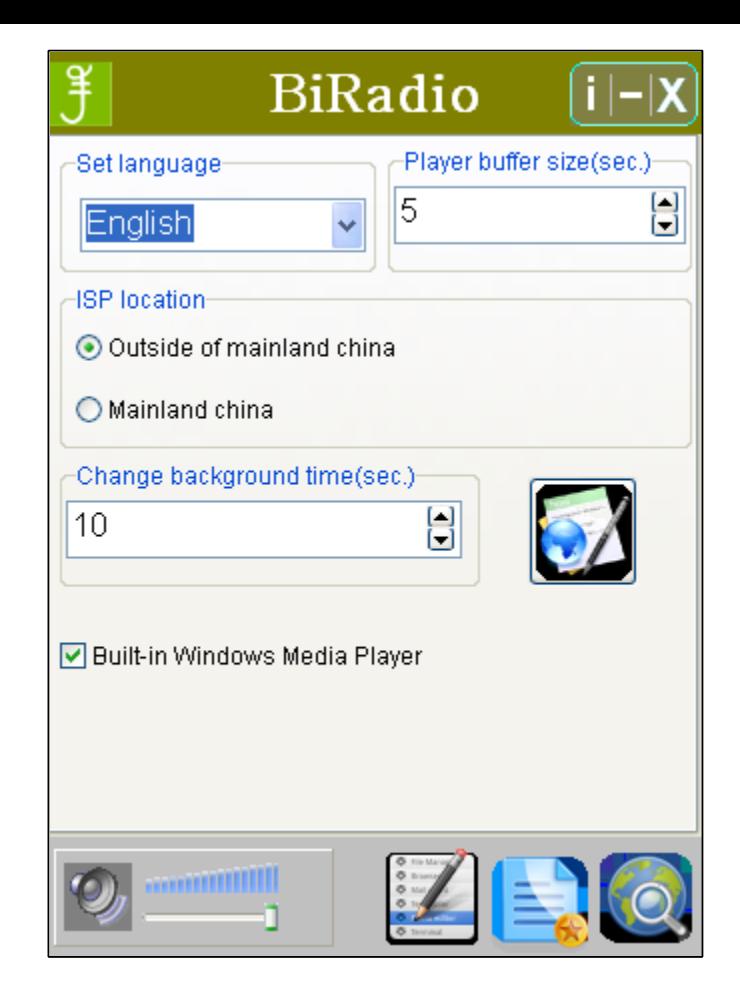

Options

[Set language]: select language, support English/ Chinese HK/Chinese GB/self-define [Player buffer size(sec.)]: set data buffer time for playback startup [ISP location]: select the location of your ISP, since internet user in mainland China may not access our severs/blogs outside of china. [Change background time(sec.)]: set the background change time while listen to the radio [Built-in Windows Media Player]: select playback player [Language translator for self-define]: open editor to translate description for self-define

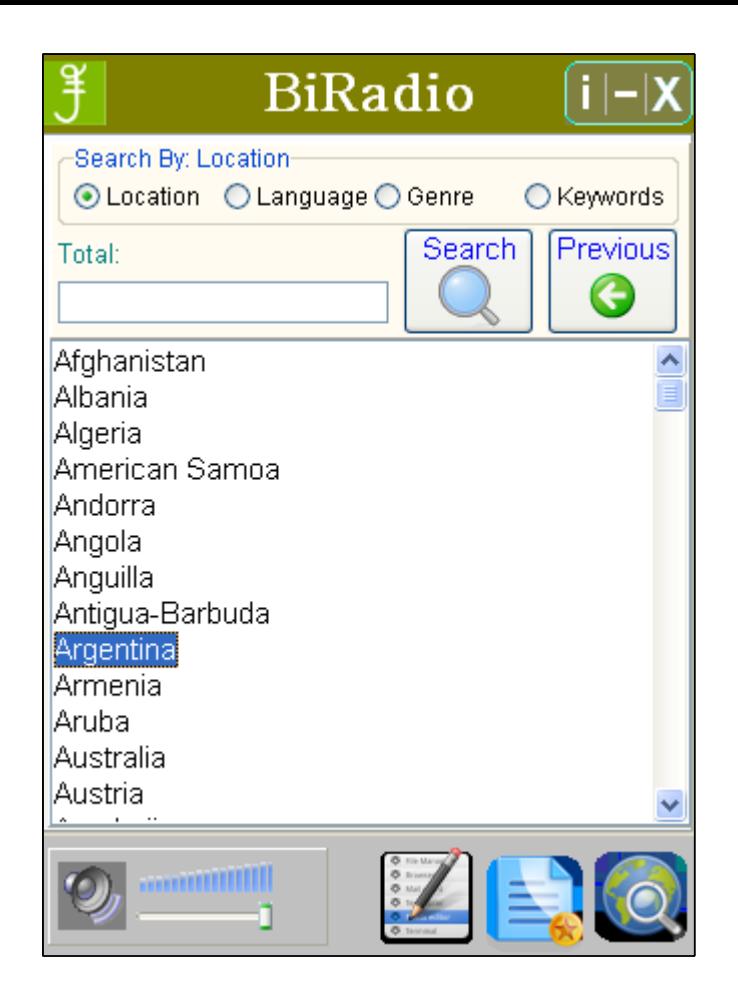

#### On-line search

[Search By:]: user can select search option of Location /Language/Genre/Keywords, while select keywords option, user can input english or chinese words, press [Search] or [Enter] key to start station searching.

Double click the selected item can check the available station information, press [Previous] can return last page, double click the staion item to connect radio station and playback.

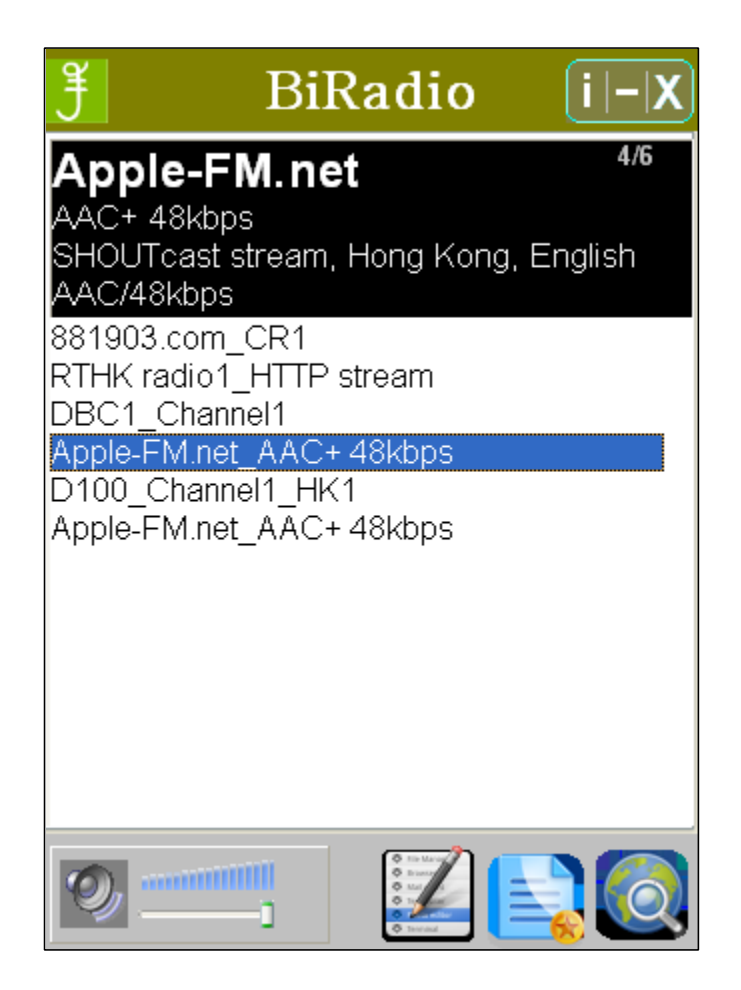

Favorite list

[Delete station from list]: click right mouse button to pop up the option window for delete function, or just press [Delete] button to delete.station directly.

Double click the staion item to connect radio station and playback.

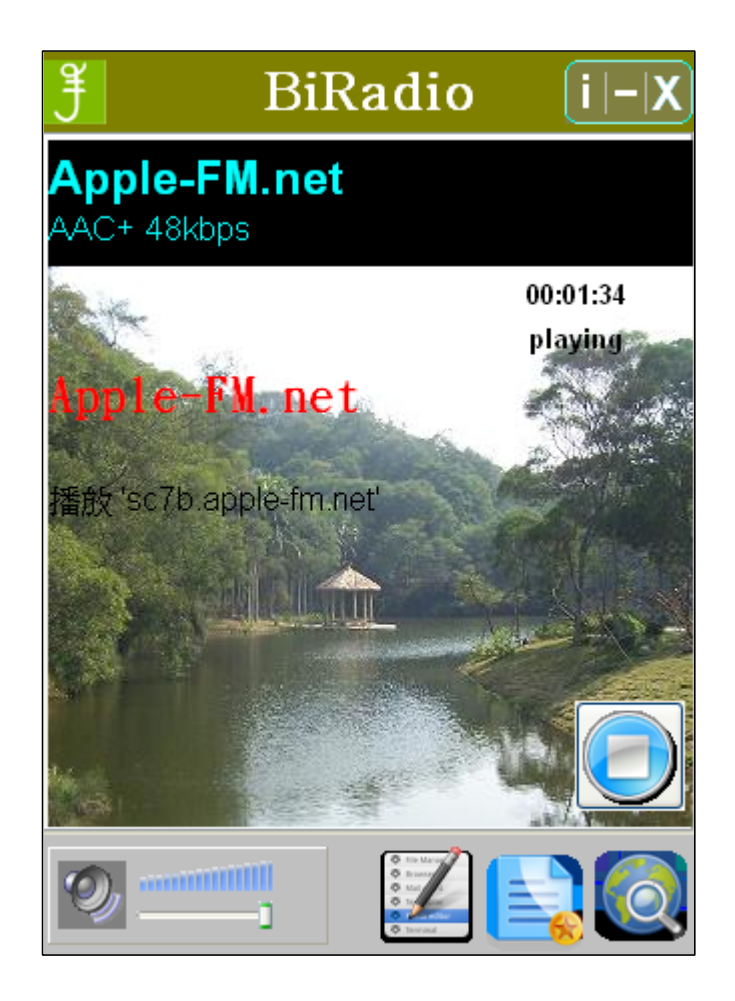

Now playing

[Add station]: click right mouse button to pop up the option window for add function

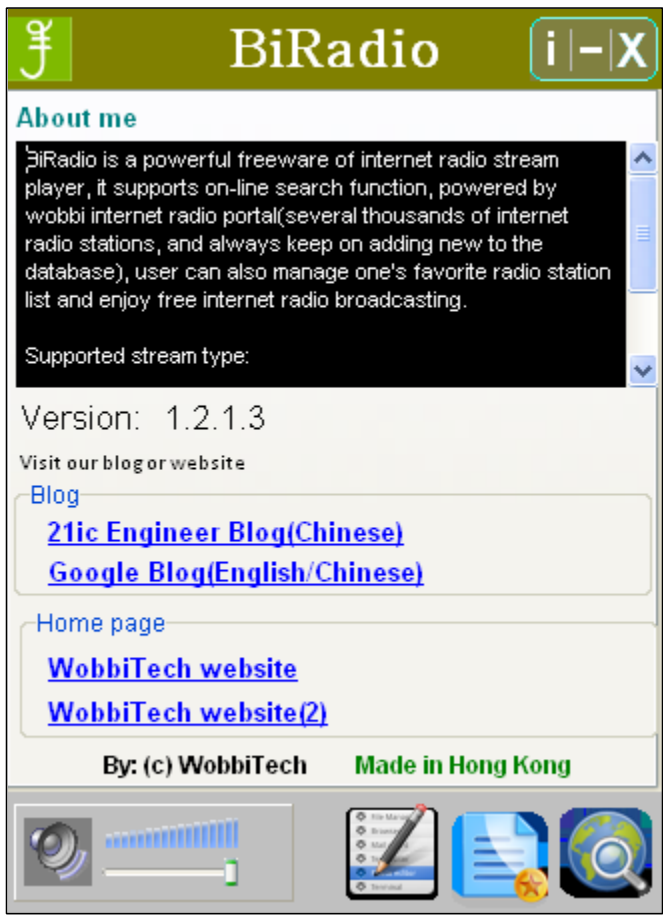

## About window

At this page, user can get the contact information and access the blog and our website for more information about the project.

[About me]: click to open the read me file [Version]: click to check the updated version and other information about this project

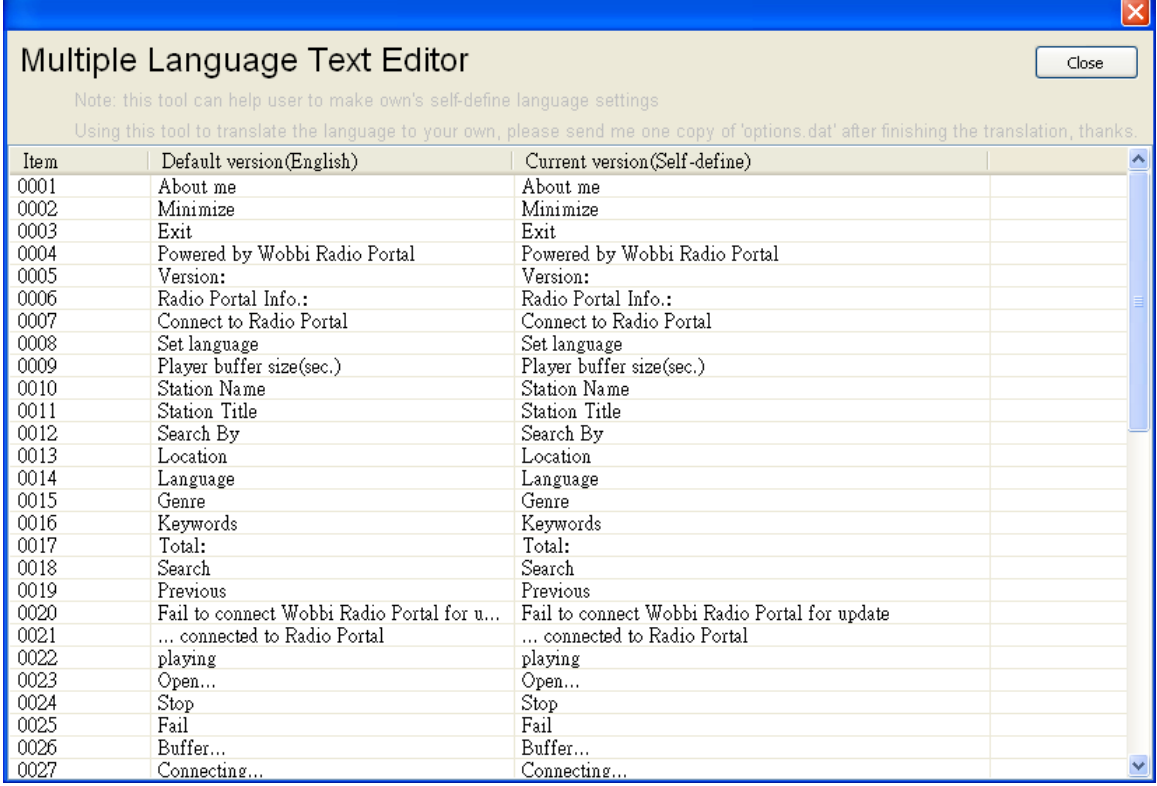

self-define language editor

This tool can help user to make one's self-define language version, the default version is in english, current version is for self-define usage.

**Contact Contact us :**

**[email](mailto:info@wobbitech.com.hk) US Our [Website](http://wobbitech.com.hk)**